## Język Python na potrzeby GIS

#### Katedra Geoinformacji, Fotogrametrii i Teledetekcji Środowiska

©2014 Mariusz Twardowski

LibreOffice Impress **http://libreoffice.org**

### Wspomaganie komputerowe GIS

- **Programy** samodzielne aplikacje działające w określonym środowisku,
- **Skrypty** pliki tekstowe wymagające do uruchomienia odpowiedniego interpretera,
- **Biblioteki** zbiory funkcji nie uruchamiane bezpośrednio, ale możliwe do wykorzystania w programach lub skryptach,
- Wtyczki pliki uruchamiane poprzez specyficzną aplikację dla której zostały stworzone, mogą mieć postać bibliotek lub skryptów.

## Program vs skrypt

• Program:

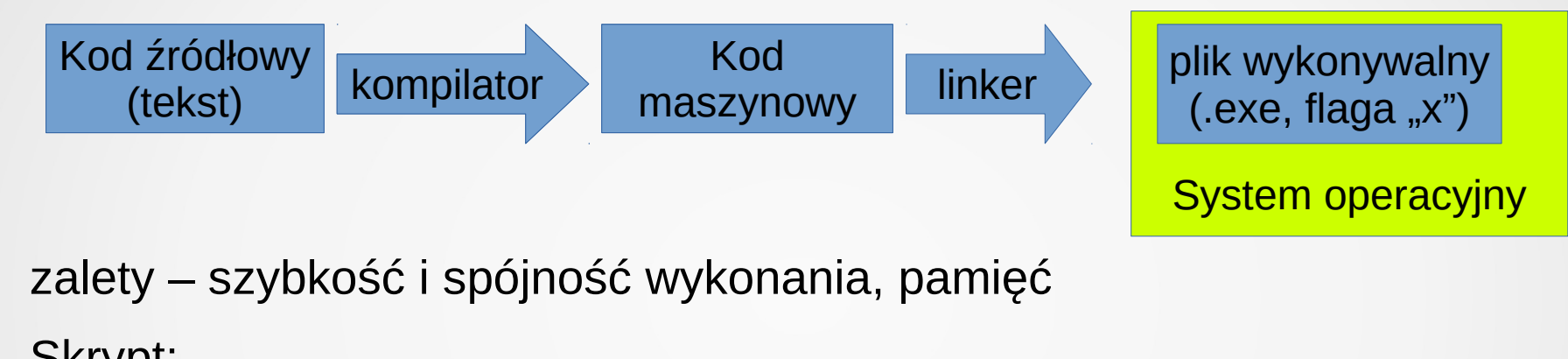

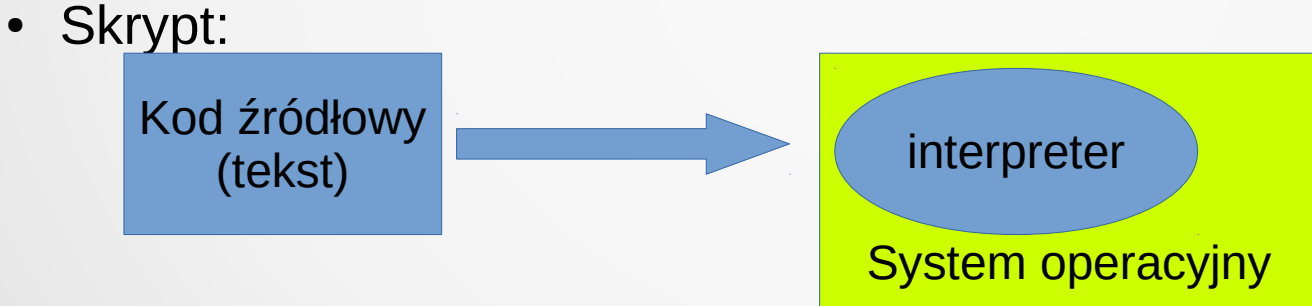

zalety – wieloplatformowość, łatwe testowanie kodu

## Wtyczki python w GIS

- QGIS [http://qgis.org](http://qgis.org/)
	- program na licencji GPL,
	- wieloplatformowy: Windows, Linux, MacOS, BSD, Android
	- szybki rozwój w ostatnich latach,
	- coraz większa popularność w produkcji,
	- użycie biblioteki pyQT.
- ArcGIS [http://esri.com](http://esri.com/)
	- licencja komercyjna, Windows,
	- standard produkcyjny,
	- wtyczki python, podobnie jak w QGIS.

## Środowisko uruchomienia

- QGIS 2.4.0 [http://qgis.org](http://qgis.org/), zawiera:
	- implementację Python i zintegrowana konsolę
	- bibliotekę pyQT do interfejsu graficznego
	- środowisko OSGeo4W
- Notepad++ [http://notepad-plus-plus.org](http://notepad-plus-plus.org/),
	- zaawansowany edytor tekstu ASCII
	- podświetlanie składni
	- wtyczki, automatyczne uruchamianie skryptów

## Cechy języka Python

- stosunkowo krótka historia,
- wysoki poziom,
- uniwersalne zastosowanie,
- łatwość zrozumienia kodu,
- konserwatywna ilość kodu,
- programowanie strukturalne i obiektowe,
- wieloplatformowość,
- łatwy do nauczenia,
- popularność.

## Podstawy języka Python

• dokumentacja:

<https://docs.python.org/2/reference/>

komentarz:

znak #

- każda wartość jest obiektem
- konsola Pythona pojedyncze wyrażenia
- skrypt połączenie wielu poleceń

#### Systemy liczbowe

• dziesiętny

 cyfry 0, 1, 2, 3 … 9 rzędy wielkości: 100 101 102 10<sup>3</sup>  $255 = 2 * 10^2 + 5 * 10^2 + 5 * 10^0 = 200 + 50 + 5$ 

• binarny/dwójkowy

 cyfry 0 i 1 – bit najmniejsza ilość informacji rzędy wielkości: 20, 21, 22, 23, …, 27=128, 28=256 liczymy: 0,1,10,11,100,101,110,111,1000….11111111 (bajt, 255)

• szesnastkowy

 cyfry 0,1,2...9,A,B,C,D,E,F rzędy wielkości: 160=1 (0x01), 161=16 (0x10), 162=256 (0x100) liczymy: 0,1,2,..., 9, A,…, F, 10, 11,…, 19, 1A, …, 1F, 20, …, FF (bajt)

## Podstawowe operatory

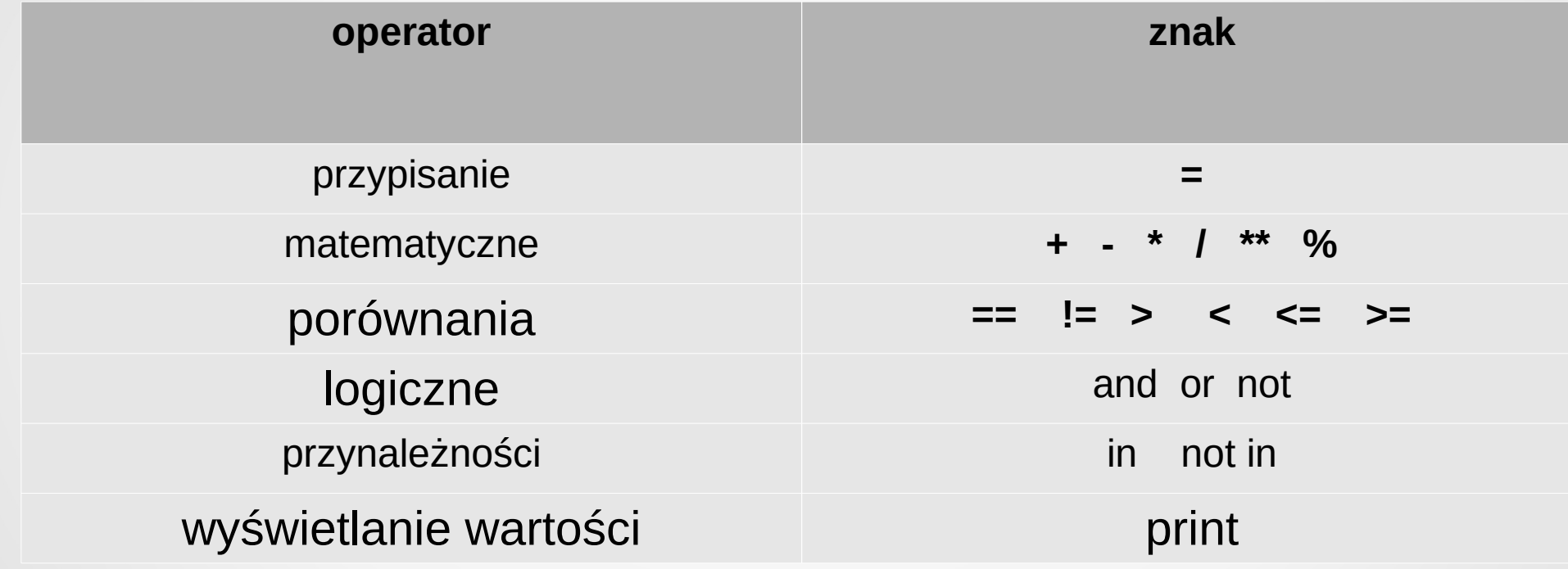

## Proste typy danych

• int – wartości całkowite

 $x = 3764$  # przypisanie obiektu 3764 do x

• str – ciągi znaków

nazwisko = "kowalski"

• float – wartości zmiennoprzecinkowe

**liczbapi = 3.1415**

**wynik = 2.0**

• sprawdzenie typu zmiennej **type(zmienna)**

# **Ciagi**

- oznaczane cudzysłowami lub apostrofami
- niemutowalne, niemożliwe zmiany bezpośrednie
- mechanizm cięcia (*slicing*), pozwala na modyfikację 'Litwo ojczyzno moja'[6:14] # 'ojczyzno'  $\textsf{maxwisko[}:2]$   $\qquad \qquad \# \textsf{'Ko'}$ (nazwisko+' Jan')[-9:] # 'alski Jan'
- ciągi jako obiekty nazwisko.upper() # 'KOWALSKI' nazwisko.find('lsk')  $\#$  4

## Typy złożone

● lista = **['wpis 0', 'wpis 1', 2, 'wpis 3', 2.0]**

**lista[2] = 5** # lista = ['wpis 0', 'wpis 1', 5, 'wpis 3', 2.0]

- tupla = **('wpis 0', 'wpis 1', 2, 'wpis 3', 2.0) tupla[2:4] #** (2, 'wpis 3')
- zbior = **set(('wpis 0', 'wpis 1', 2, 'wpis 3', 2.0)) print zbior**  $#$  set( $[2,$  'wpis 3', 'wpis 1', 'wpis 0' $]$ )
- słownik *=* **{0: 'wpis 0', 1:'wpis 1', 'drugi':2, 'trzeci':'wpis 3'} print slownik[1]** # 'wpis 1' **print slownik['drugi']** # 2 slownik['trzeci']=3  $\#$  {0: 'wpis 0', 1:'wpis 1', 'drugi':2, 'trzeci':3}

#### Operatory logiczne

• sprawdzanie warunków

10 == 10 (prawda), 10 != 10 (fałsz), 10 <= 5 (fałsz)

- tabela prawdy and, or, not
	- **1 and 1 = 1, 1 and 0 = 0, 0 and 1 = 0, 0 and 0 = 0**
	- **1 or 1 = 1, 1 or 0 = 1, 0 or 1 = 1, 0 or 0 = 0**

$$
not 1 = 0, not 0 = 1
$$

• łączenie warunków

 $10 == 10$  or  $10>=3$  # prawda, jeden warunek spełniony  $3 < 4$  and  $4 < 10$  # prawda, oba warunki spełnione  $3 < 4 < 10$  # uproszczenie zapisu

## Skrypty i kontrola przepływu

- plik tekstowy z rozszerzeniem ".py"
- zbiór poleceń które chcemy wykonać

 **a = 3**  $h = 4$ 

 **print 'Wynik : ', a+b**

• wykonanie skryptu interpreterem

python test.py

- bloki programu oznaczane są wcięciami
- dowolne nazwy zmiennych z wyjątkiem słów kluczowych

## Wyrażenia warunkowe

W zależności od wartości zmiennej możliwe są różne ścieżki wykonania programu, struktura **if … elif … else** :

print 'Czy chcesz kontynuowac (t/n)?' k=raw\_input()

```
if k == 't':
```
print 'Kontynuuję program'

```
elif k == 'n':
```
print 'Zatrzymuję program'

exit()

else:

print 'Zla opcja' print 'Dalsza część programu'

## Pętla *while*

Wielokrotne wykonanie bloku dopóki spełniony jest warunek kontrolujący pętlę:

```
print 'Zgadnij cyfrę od 1 do 9'
while input() != 7:
   print 'Zła odpowiedz!'
    print 'Wracam na początek"
print 'Trafileś'
```
## Pętla *for*

Wykonanie bloku programu z góry określoną ilość razy

```
print 'Enumeracja liczb 0-99: ',
for i in range(100):
      print i,' ',
print '\nKoniec enumeracji.'
```
• funkcja range() generuje liczby w zakresie 1 - 100

## Kontrola pętli

- pominięcie jednego cyklu pętli **continue**
- całkowite wyjście z pętli

#### **break**

• pusta instrukcja / nie rób nic

#### **pass**

## Funkcje

Wyodrębnienie części programu z możliwością wywołania z dodatkowymi parametrami:

```
def dodaj(a,b): # definicja funkcji
      c=a+b
      return c # zwraca wartość do programu
print dodaj(2,3) # początek programu
wyn=dodaj # funkcje można przypisać do zmiennej
print wyn(3,4)
```
## Moduły

#### Python pozwala na dzielenie programu na mniejsze pliki

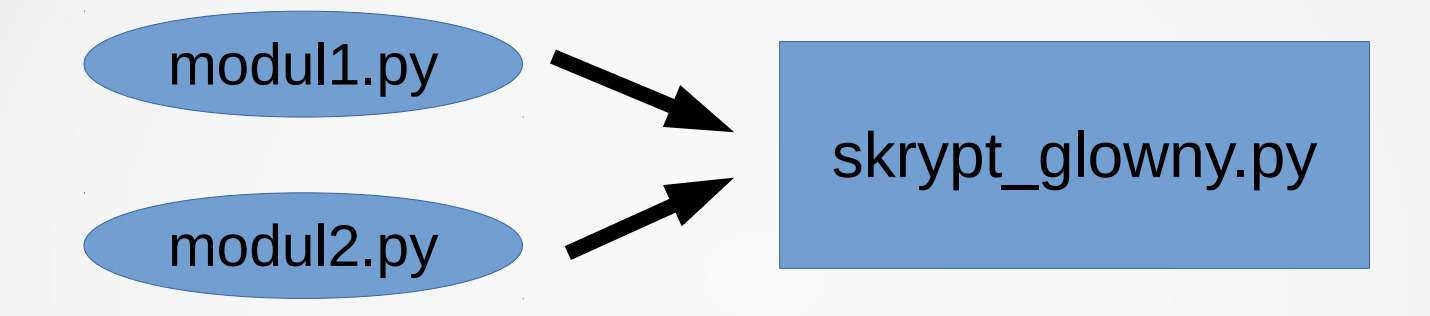

skrypt główny będzie zaczynał się:

 **import modul1**

 **import modul2**

## Klasy i metody

● klasa jako kolejny poziom abstrakcji

#### **class Kalk(object):**

```
 def __init__(self, s='Inicjalizuje klase kalkulatora'):
```

```
 self.zaps = s # przypisanie wartości do zmiennej lokalnej
     print self.zaps # wyswietlenie napisu
 def dodaj(self, a, b)
      return a+b
```

```
nowyobiekt1=Kalk() # początek programu
nowyobiekt2=Kalk('Tworze klase z parametrem') # drugi obiekt
```
### Dziedziczenie klas

Najważniejsza cecha programowania obiektowego to możliwość korzystania z już istniejących klas.

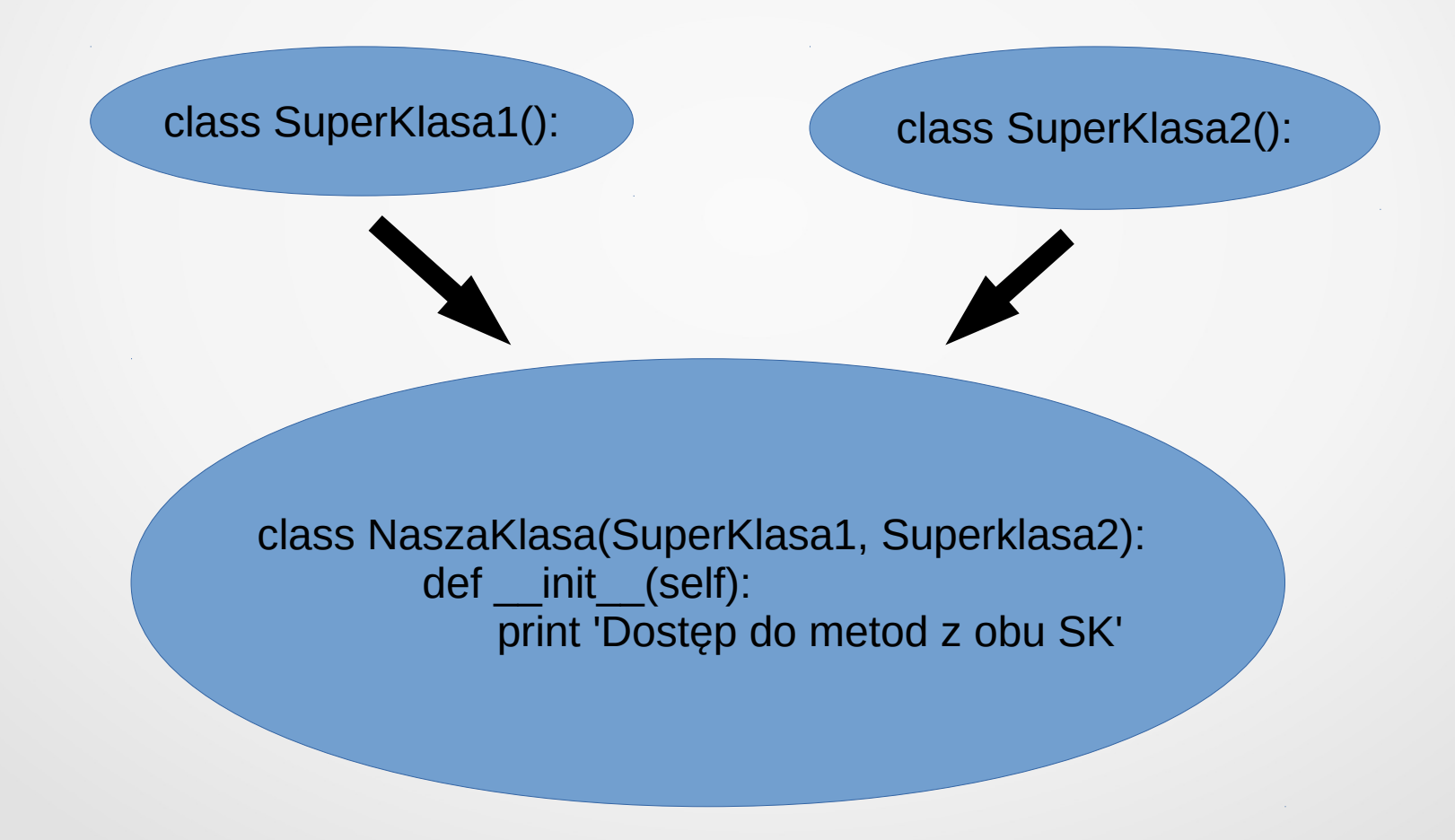

#### Dziedziczenie klas

Przykład dziedziczenia klasy Kalk:

**class PodKalk(Kalk): def \_\_init\_\_(self): print 'Inicjalizuję podklasę' def odejmij(a, b): return a-b**

**nowypodkalk=PodKalk() print nowypodkalk.odejmij(8 ,2) print nowypodkalk.dodaj(3, 5)**

## Obsługa wyjątków

W miejscach wrażliwych na nieprzewidziane błędy (np. przy otwieraniu pliku), możemy dodać test na ich wystąpienie używając struktury *try… except…else*

**try:**

```
 plik=open('NazwaPliku.txt', w)
except:
     print('Błąd dostepu do pliku')
 else:
     plik.read()
```
Bez tej struktury w przypadku błędu odczytu/zapisu program zakończył by działanie bezwarunkowo.

### Biblioteki standardowe

możemy korzystać z wielu bibliotek standardowych, które zawierają często używane funkcje

#### **import math, sys**

- zamiast całej biblioteki możemy importować wybrane klasy **from PyQt4 import \* from PyQt4 import QtWidget**
- możemy sprawdzić jakie funkcje zostały zaimportowane **dir(math)**

### Funkcje rekurencyjne

Przykładowy problem sumowania liczb można rozwiązać iteracyjnie:

**def liczsume(listaLiczb): suma = 0 for liczba in listaLiczb: suma = suma + liczba return suma**

**print( liczsume([1,3,6,8,12]) )**

#### Funkcje rekurencyjne

Ten sam problem można rozwiązać rekurencyjnie ( ang. *recursive*):

**def liczsume(listaLiczb): if len(listaLiczb) == 1: return listaLiczb[0] else: return listaLiczb[0] + liczsume(listaLiczb[1:])**

**print( liczsume([1,3,6,8,12]) )**

## Python w QGIS

- integracja Python i PyQt w instalacji
- środowisko uruchomienia OSGeo4W
- realizacja wtyczki dla QGis
- automatyczne generowanie kodu
- instalacja wtyczki w programie
- katalog wtyczek

%USERPOFILE%**/**.qgis**/**python**/**plugins

### Generowanie bazy wtyczki

- zarządzanie wtyczkami w QGIS
- wtyczka Plugin Builder

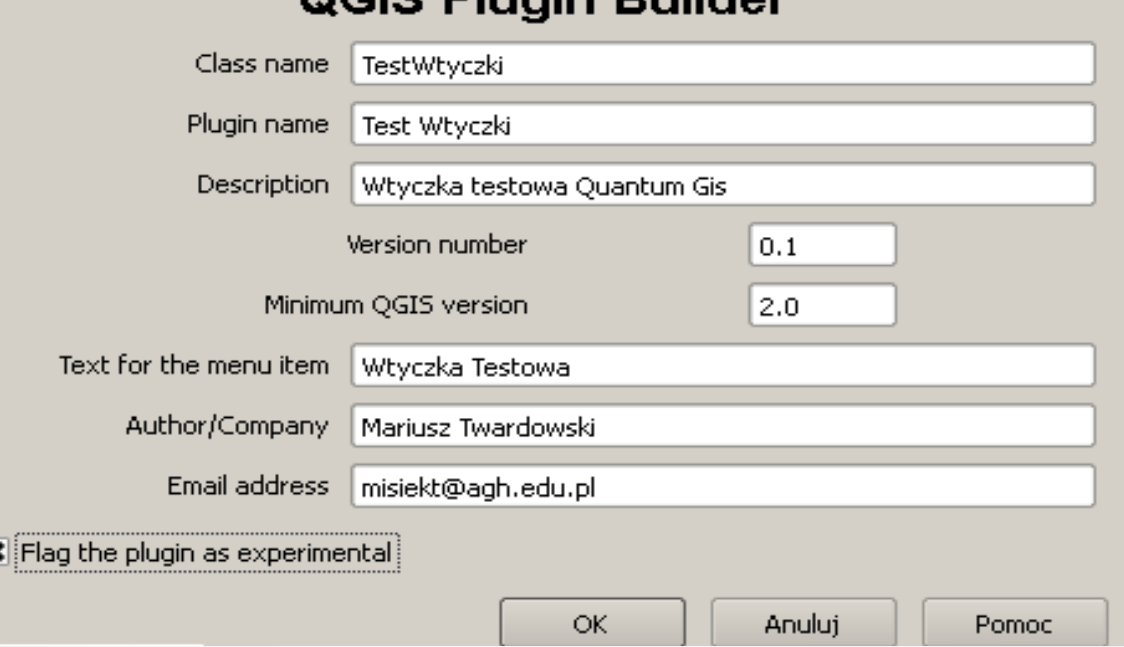

OCIO Blusin Duilder

- translatory **pyuic4** i **pyrcc4**
- wtyczka Plugin Reloader

## Zawartość plików wtyczki

● inicjalizacja w pliku **\_\_init\_\_.py**

**def classFactory(iface):**

 **from testwtyczki import TestWtyczki**

 **return TestWtyczki(iface)**

● plik klasy **testwtyczki.py**

 **import resources\_rc**

 **from testwtyczkidialog import TestWtyczkiDialog**

 **class Testwtyczki:**

 **(…)**

 **self.dlg=TestWtyczkiDialog()**

### Zawartość plików

- ikona wtyczki a plik **resources\_rc.py**
- reprezentacja szesnastkowa obrazu PNG

```
qt_resource_data = "\
```

```
\x00\x00\x04\x0a\
```

```
\x89\
```
**\x50\x4e\x47\x0d\x0a\x1a\x0a\x00\x00\x00\x0d\x49\x48\x44\x52\x00\ \x00\x00\x17\x00\x00\x00\x18\x08\x06\x00\x00\x00\x11\x7c\x66\x75\ \x00\x00\x00\x01\x73\x52\x47\x42\x00\xae\xce\x1c\xe9\x00\x00\x00\** \x06\x62\x4b\x47\x44\x00\xff\x00\xff\x00\xff\xa0\ (….) <u>"</u>

### Zawartość plików

● inicjalizacja klasy dialogu **testwtyczkidialog.py**

**from ui\_testwtyczki import Ui\_TestWtyczki**

**class TestWtyczkiDialog(QtGui.QDialog, Ui\_TestWtyczki):**

 **def \_\_init\_\_(self):**

 **self.setupUi(self)**

#### Zawartość plików

#### • **ui** testwtyczki.py ….

**class Ui\_TestWtyczki(object): def setupUi(self, TestWtyczki): TestWtyczki.setObjectName(\_fromUtf8("TestWtyczki")) TestWtyczki.resize(600, 250) self.bOpenKUL = QtGui.QPushButton(TestWtyczki) self.bOpenKUL.setGeometry(QtCore.QRect(10, 10, 75, 23)) self.bOpenKUL.setObjectName(\_fromUtf8("bOpenKUL")) self.crdTable = QtGui.QTableWidget(TestWtyczki) self.crdTable.setGeometry(QtCore.QRect(0, 40, 601, 171)) self.crdTable.setLayoutDirection(QtCore.Qt.LeftToRight) self.crdTable.setAutoFillBackground(False) self.crdTable.setObjectName(\_fromUtf8("crdTable")) self.crdTable.setColumnCount(5) self.crdTable.setRowCount(0) item = QtGui.QTableWidgetItem() self.crdTable.setHorizontalHeaderItem(0, item) item = QtGui.QTableWidgetItem() self.crdTable.setHorizontalHeaderItem(1, item) item = QtGui.QTableWidgetItem()**

 **self.crdTable.setHorizontalHeaderItem(2, item) item = QtGui.QTableWidgetItem() self.crdTable.setHorizontalHeaderItem(3, item) item = QtGui.QTableWidgetItem() self.crdTable.setHorizontalHeaderItem(4, item) self.bSave2000 = QtGui.QPushButton(TestWtyczki) self.bSave2000.setGeometry(QtCore.QRect(260, 220, 75, 23)) self.bSave2000.setObjectName(\_fromUtf8("bSave2000")) self.bCalc = QtGui.QPushButton(TestWtyczki) self.bCalc.setGeometry(QtCore.QRect(130, 220, 75, 23)) self.bCalc.setObjectName(\_fromUtf8("bCalc")) self.pathKUL = QtGui.QLineEdit(TestWtyczki) self.pathKUL.setGeometry(QtCore.QRect(90, 10, 511, 20)) self.pathKUL.setReadOnly(True) self.pathKUL.setObjectName(\_fromUtf8("pathKUL")) self.bGenSHP = QtGui.QPushButton(TestWtyczki) self.bGenSHP.setGeometry(QtCore.QRect(390, 220, 75, 23)) self.bGenSHP.setObjectName(\_fromUtf8("bGenSHP"))**

## Schemat programu

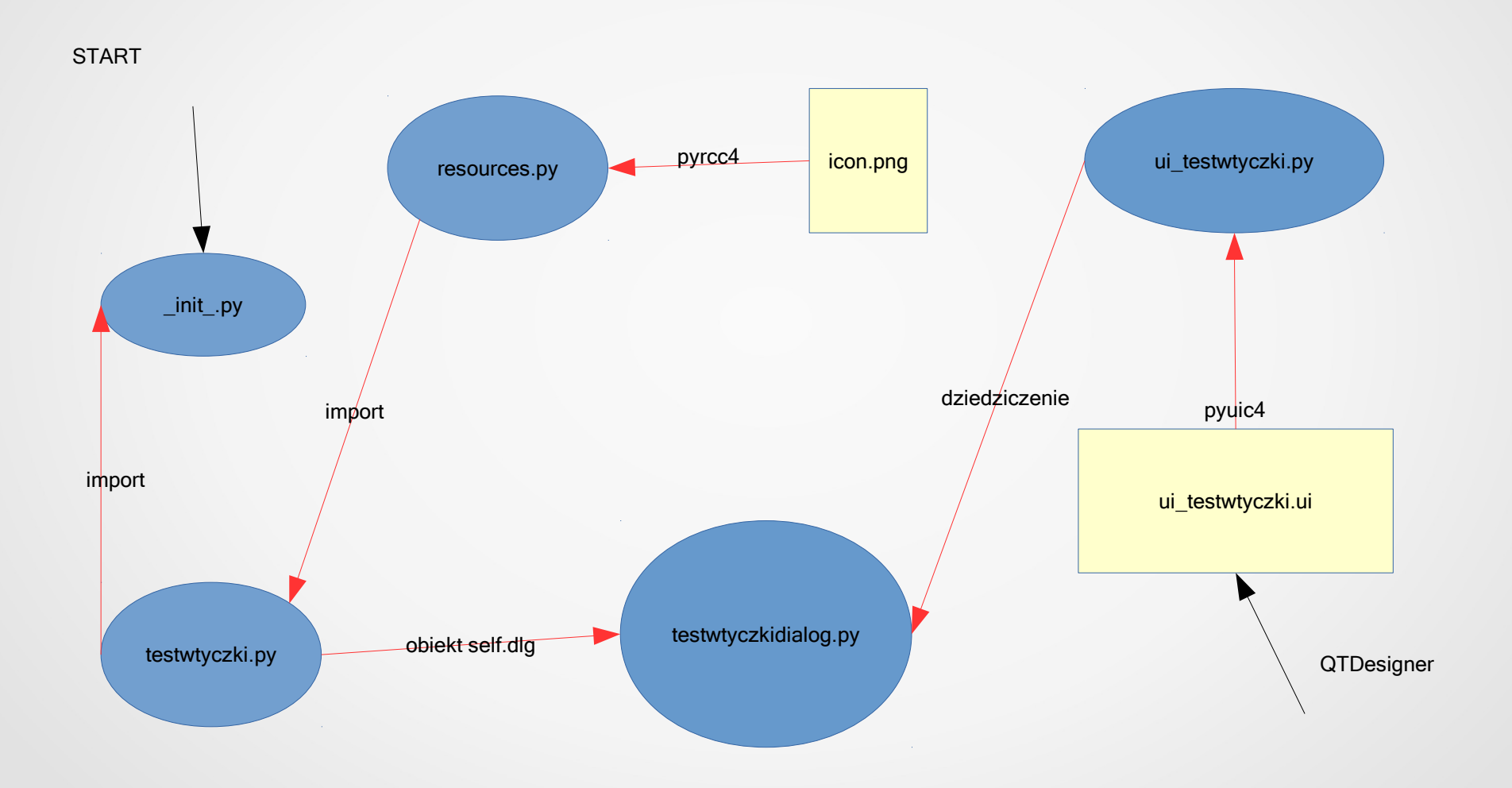

## Interfejs wtyczki

#### • RAD, QTDesigner, widżety i generowanie kodu

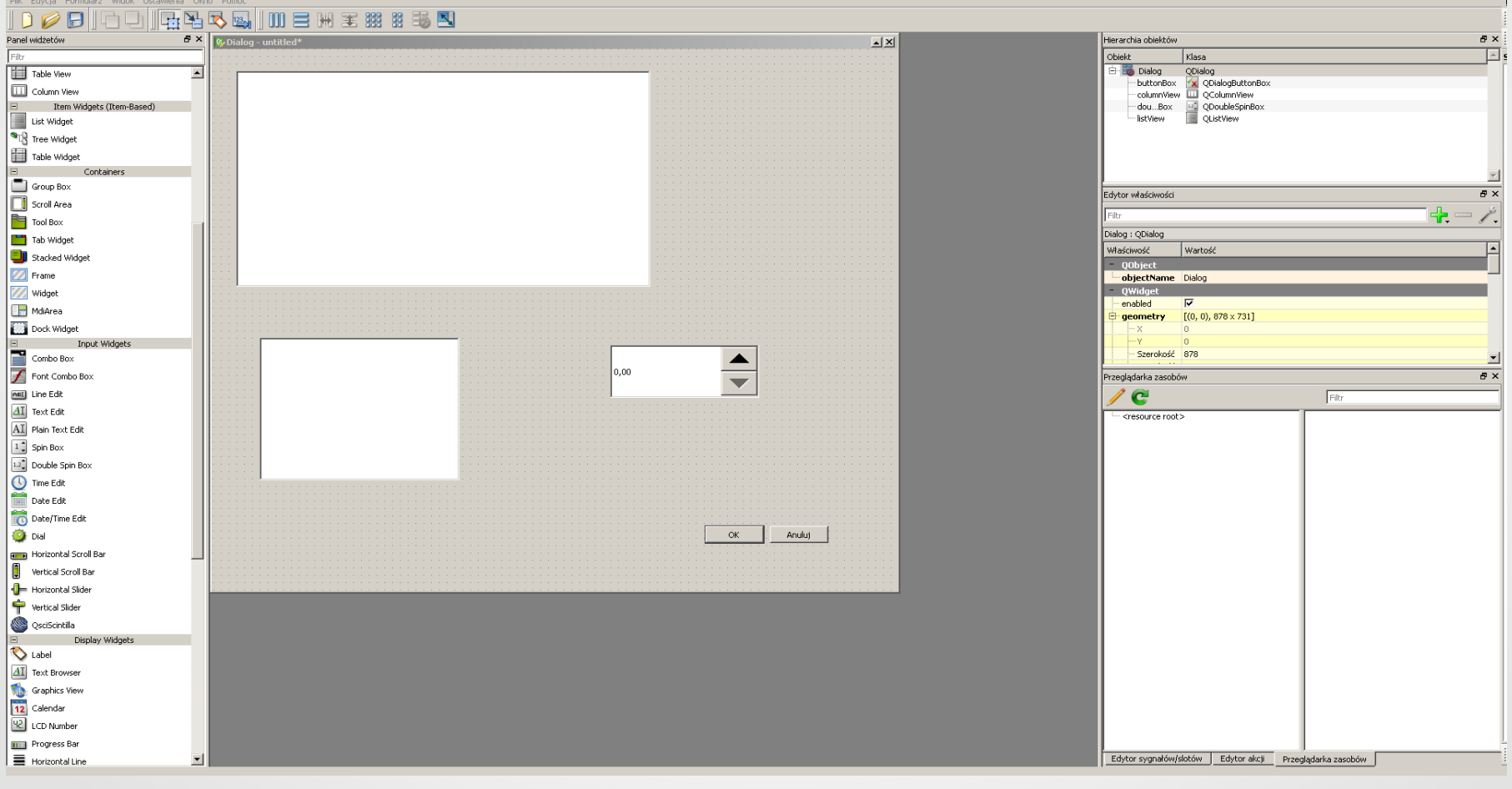

 $-10 \times$ 

• QTDesigner  $\rightarrow$  plik .UI  $\rightarrow$  pyuic4  $\rightarrow$  plik .PY

## Sygnały i sloty w PyQt4

• element interfejsu wysyła sygnał

**clicked() pushed() released() ….**

- metoda connect() łączy sygnał ze slotem (metodą) **self.bPrzycisk.clicked.connect(self.naszaMetoda)**
- połączenie automatyczne **connectSlotsByName() on\_bPrzycisk\_clicked() on\_bPrzycisk\_pushed() on\_bPrzycisk\_released()**

## Funkcjonalność programu

• transformacja współrzędnych KUL do EPSG:2178 **xw = xbw + a1 + a3\*x - a4\*y + a5\*(x\*x - y\*y) - 2\*a6\*x\*y yw = ybw + a2 + a3\*y + a4\*x + 2\*a5\*x\*y + a6\*(x\*x – y\*y)** • współczynniki

**xbp=-3.04419376190476×10^4 ybp= 2.89030878571429×10^5 xbw= 5.54659313500000×106 ybw= 7.42852359576190×106 x=x-xbp y=y-ybp a1 = 2.73660450713879×10^-22 a2 = 7.69215691432381×10^-2 a3 = -9.99116225304304×10^-1 a4 = 4.05478646361601×10^-2 a5 = 6.77548043232547×10^-11 a6 = 9.08724778098026×10^-10**

## Interfejs programu

#### W TestWtyczki - ui\_testwtyczki.ui

Otwórz KUL

Wybierz przyciskiem plik z układem KUL...

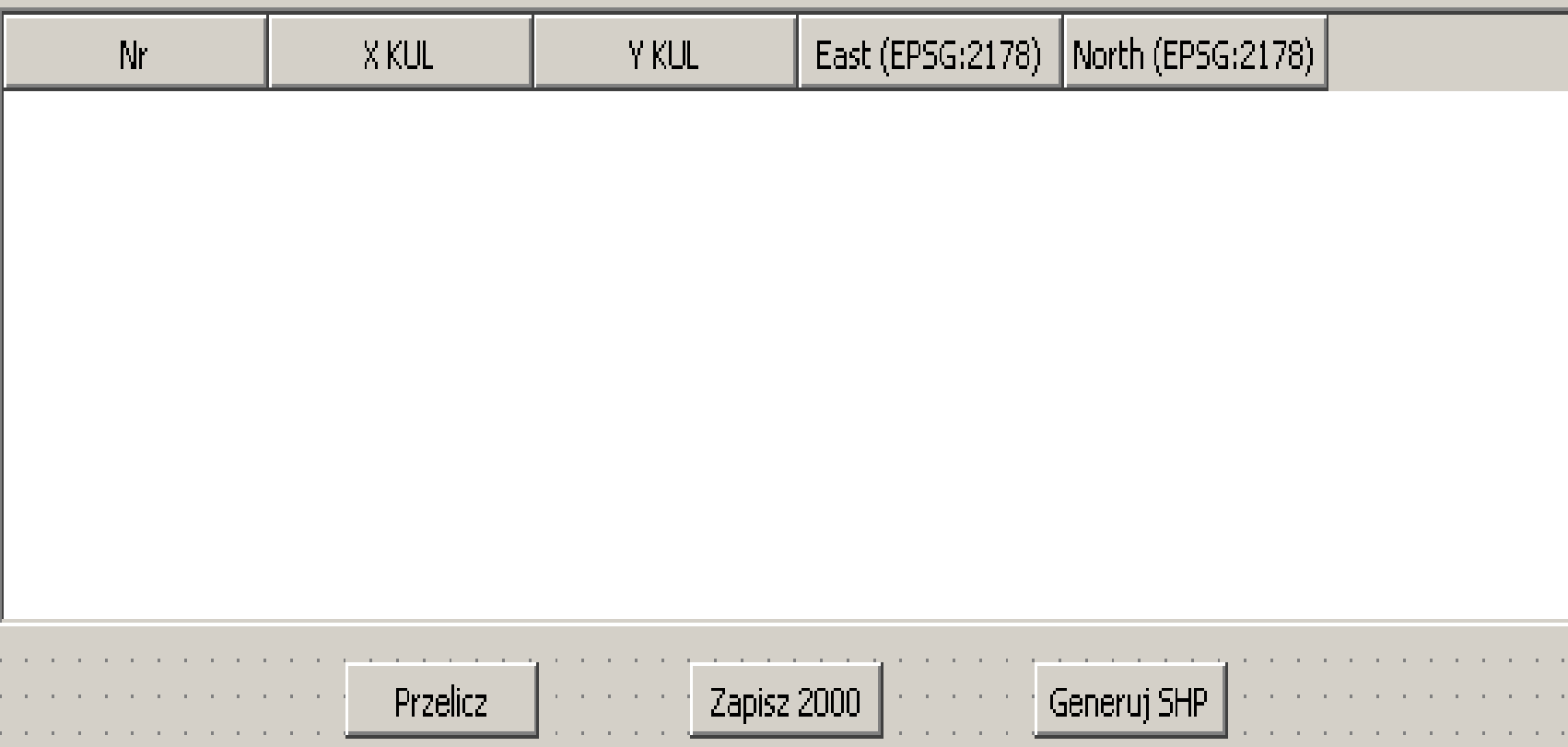

 $\overline{\mathbf{X}}$ 

#### Implementacja kodu

- otwacie pliku KUL on\_bOpenKUL\_released()
- funkcja przeliczenia współrzędnych **calcK2k()**
- obsługa przycisku przelicznia **on\_bCalc\_released()**
- zapisanie pliku wyjściowego **on\_bSave2000()**
- tworzenie pliku graficznego SHP **on\_bGenSHP()**

## Implementacja kalkulatora PyQT4

- użycie QTDesigner do stworzenia interfejsu
	- widżety QT: **Line Edit Push Button Label**

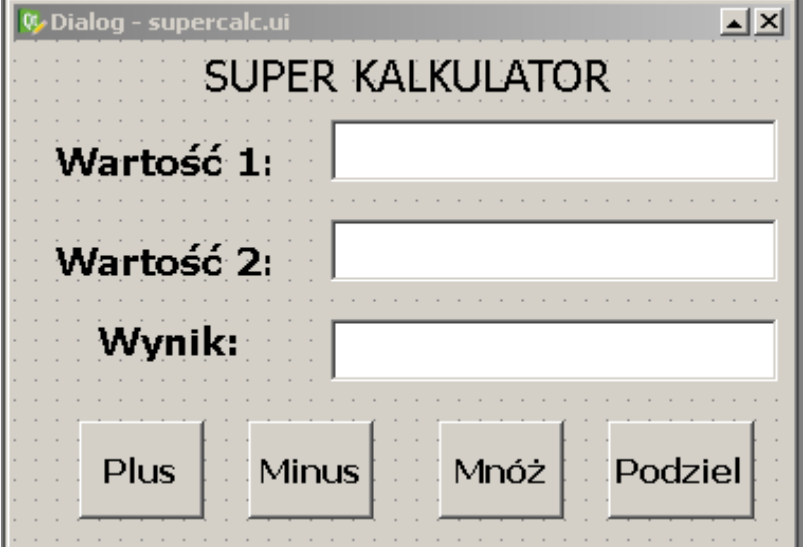

- implementacja metod dla działań **on\_bDodaj\_released()**, **on\_bMinus\_released()**....
- komentarze do kodu, wysyłanie przez formularz zaliczeń